### **USER MANUAL**

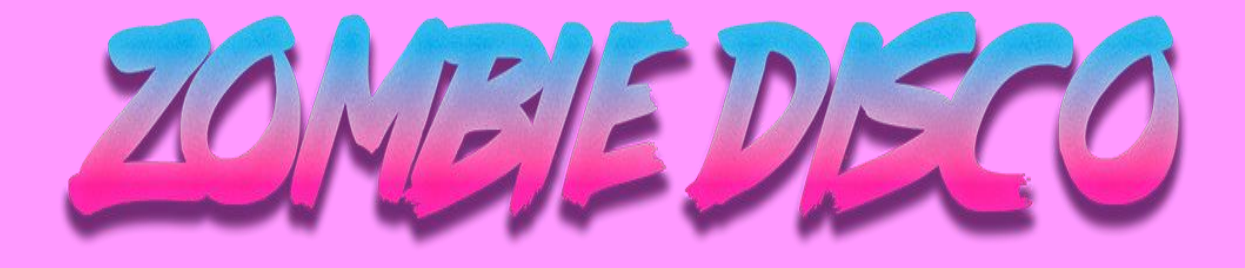

Un juego de Amstrad CPC hecho por PandemixStudio para participar en la CPC Retrodev 2022

# **DESCRIPCIÓN**

Este juego ha sido creado para participar en la CPC Retrodev 2022, y es nuestro primer juego desarrollado para Amstrad CPC.

En el mismo juegas como Disco Mike, quien estaba de fiesta en la mejor discoteca de la ciudad cuando de repente una horda de zombis disco se unió a la fiesta. Disco Mike no dejará que nadie le arruine la noche, incluso si se trata de un apocalipsis zombi, así que agarra tus vinilos, salta a la pista de baile y muestra tus mejores pasos.

Para progresar en el juego tendrás que derrotar a rondas de zombis bailarines lanzándoles tus vinilos, una vez que acabes con todos pasarás a la siguiente ronda.

### **COMO JUGAR**

Este es un juego de Amstrad CPC, puedes jugar en un ordenador CPC real o usando un emulador. Recomendamos Retro Virtual Machine (RVM) y Winape. Descarga el archivo CDT y ejecútalo para jugar.

## **OBJETIVOS**

Tu principal objetivo en el juego es sobrevivir la mayor cantidad de rondas mientras matas a todo zombi que se interponga en tu camino. Cada vez que acabes con un zombi, tu puntuación aumentará, así que intenta llegar a la ronda más alta.

### **CONTROLES**

Puedes mover a Disco Mike por toda la pista de baile y además puedes lanzarles vinilos usando tu teclado os i lo prefieres, también puedes jugar utilizando un joystick.

#### **CONTROLES DE TECLADO**

- O: Izquierda
- P: Derecha
- Q: Arriba
- A: Abajo
- Espacio: Lanzar vinilo

#### **CONTROLES DE JOYSTICK**

- Izquierda
- Derecha
- Arriba
- Abajo
- Botón 1: Lanzar vinilo

# **PUNTUACIÓN**

Cada vez que mates a un zombi tu puntuación aumentará, y cada vez que acabes la partida esta se verá reflejada en la pantalla de game over.

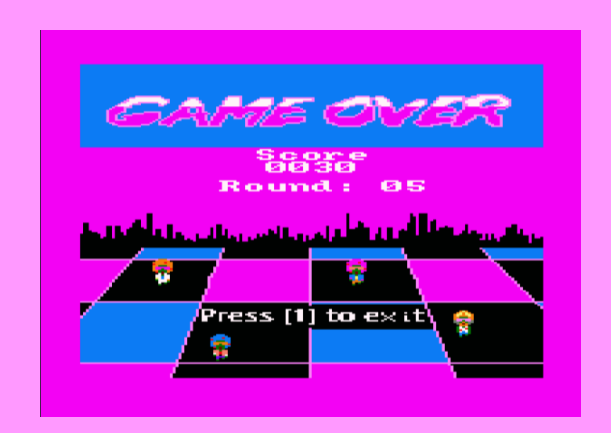

## **AUTORES Y LICENCIAS**

Este juego ha sido desarrollado por los integrantes de PandemixStudio:

- Ángel Robles González
- Christian José Mira Castelló
- David Costa Blanco

Para hacer este juego hemos utilizado el siguiente software:

- **[Visual Studio Code](https://code.visualstudio.com/) |** Text editor for coding
- **[CPCTelera](https://github.com/lronaldo/cpctelera) |** Amstrad CPC game engine for C and assembly developments
- **[Arkos Tracker](http://www.julien-nevo.com/arkostracker/)** | Music and VFX composing tool
- **[Tiled](https://www.mapeditor.org/)** | 2D level editor
- **[GIMP](https://www.gimp.org/)** | Sprite design

# **INSTRUCCIONES DE INSTALACIÓN**

**Como ejecutar el juego en un Amstrad CPC real** Inserta el caset en el ordenador, escribe **RUN"[ENTER]** pulsa play, y después cualquier tecla. **Como ejecutar el juego en un emulador** Puedes jugar el juego usando cualquier emulador de AmstradCPC(**[WinAPE](http://www.winape.net/)**, **[RetroVirtualMachine](http://www.retrovirtualmachine.org/)**...). Carga el archivo **ZombieDisco.cdt** en el emulador, escribe **RUN"** y pulsa **ENTER**.

# **GUIÑOS**

Como CPC Retrodev 2022 está celebrando su décimo aniversario, hemos incluido un pequeño easter egg, uno de nuestros enemigos es una referencia a Lárcena's Legacy. Éste referencia al **promotor**, un personaje del juego.

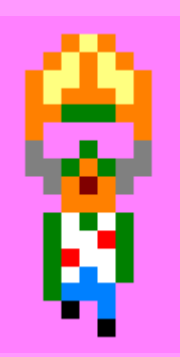